# **GDrive on Cosmo Getting Started Guide**

Please send feedback to platypus-feedback@google.com For bug reports:

- -- Client bug reports: http://go/gdrive-bugreport
- -- WebUI bug reports: http://go/webdrive-webui-bugreport

# Installing / Upgrading to GDrive on Cosmo

#### **Existing Platypus PC Users**

- 1. Before getting started please **COPY** your data off of GDrive by going to g:\ and moving the files to your c:\
- 2. Uninstall the current version of Platypus by going to Add/Remove programs and selecting platypus
- 3. Reboot
- 4. Download the latest GDrive client build here: http://go/getgdrive
- 5. Run GoogleWebDriveSetup\_en.exe
- 6. Double click the "Google Web Drive" icon on your Desktop
- 7. Log in and you should see it performing an initial sync followed by a Windows Explorer window popping up
- 8. Start using GDrive by dragging files in or creating new files (Note: you must drag the files you just copied off of the old version of gdrive back on to finish the migration from the old backend to the new)

## **Existing Platypus Mac Users**

- 1. Before getting started please **COPY** your data off of GDrive and into a local folder
- 2. Uninstall the current version of Platous by dragging GDrive.app from /Applicaitons to the trash can
- 3. Remove ~/Library/Caches/Good/{Platypus or Drivetastic or Google Web Drive}
- NOTE this is your the Library folder under your user directory (/users/ USERNAME/) NOT the tor level Library folder
- Remove /Library/Receipts/plat
- Download the latest GDrive cont build here: <u>http://go/getgdrive</u>
- Open GoogleWebDriveMacong and run the install program
  - You may get a warning here that you are trying to install an older version over a newer version over an feel free to ignore this warning and proceed with install.
- Reboot
- GDrive.app will to installed to /Applications, just double click to run it.
- Start using GLOVE by dragging files in or creating new files (Note: you must drag the files you just copied off of the old version of gdrive back on to finish the migration from the old backend to the new)

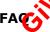

What if I'm out of space on my local hard disk?

- Moving off of g: will free up space on your c: so this should work, but you can also try copying to filer instead and then moving it back to g: after you install the new build
- Will the new GDrive client work if I'm not on the corp network?
  - Not yet, but soon. We really want to offer this for google.com users and GMail users, but we still have a bit more work to do to set this up.

## New GDrive Users

- 1. Download the latest GDrive client build here: <u>http://go/getgdrive</u>
- 2. Run the relevant installer for your platform

3. Walk through the first time welcome

## Viewing your files on the web in Google Docs

You can view all your files online in a special version of Google Docs by visiting: <u>w.svc-1.google.com</u> OR <u>http://w.svc-1.google.com/a/google.com</u> for dasher login (e.g. your @google.com address)

#### **How to Share**

We're working on the sharing UI workflow in the client but it's not quite done yet, so as a work around you can do the following to share folders and files from the client

- Make sure the files you want to share are on GDrive (g:\), you can just drag them on using Windows explorer if they're not already
- Visit the WebUI (<u>http://w.svc-1.google.com/a/google.com</u>)
- Select the folder or file you would like to share
- Click the "Share" button in the WebUI toolbar
- Type in the username/email address of the people you would like to share with and click "Send"

**NOTE** Please do **NOT** share any copyrighted material like music **a**videos.

## How to Sync Shared Files to your computer in GDrive event

We're working on the UI for the invitation workflow on the other but it's not quite done yet, so as a work around you can do the following to get shared folders to show up on your client.

- Open the WebUI (<u>http://w.svc-1.google.com/a/google.com</u>)
- Drag the folder that was just shared with you to one of your own folders (we recommend putting it in the "Share folder for now)
- recommend putting it in the "Share folder for now)
  Go to your G:\Shares (or whatever folder you dragged it to) and your folder/files should now be there under the order you just dragged it to

#### PicasaWeb Integration

You can see the photos you drown to the "Photos" magic folder in PicasaWeb by going to <a href="http://lighthouse-cosmo-canary.corp.google.com">http://lighthouse-cosmo-canary.corp.google.com</a>

## **Known Issues**

Performand

• Opprod setup does not currently have production QoS offerency, our frontends are in bf and backends in yq GFE in hot

• **Public folder:** The public folder functionality is not yet implemented in the **Noclist**.

**incorrect URLs:** The menus used for opening your GDrive account in a browser do not point to the correct instance of the webui.

Use <a href="http://w.svc-1.google.com/a/google.com">http://w.svc-1.google.com/a/google.com</a> for now.

- **10GB quota limit:** Cosmo hasn't integrated with Amethyst yet, so every user has a quota of 10GB, if you have had more space on GDrive in the past it will be available to you shortly.
- On Demand download kicks off with ACL change on files, this pops up a toast at random times so may be confusing, there is a fix and will be in the next release
- Ordering issue with Trash and Empty Trash operations that could cause the client to get stuck
- We have seen cases where files have a unique suffix appeneded to them incorrectly. For example, if you drag foo.doc into the drive, it could be come foo (2).doc

- The GDrive client will not enable the GDrive service in your gaia account if it isn't already set up. This will not be a problem unless you are a new user.
- The Google Doc files on the client are immutable. They cannot be renamed or moved yet.
- Undelete does not work for files that haven't been completely uploaded yet, so if you use undelete you could see files on the web that aren't synced to the client.
- On Tiger the status UI hangs
- **Google Docs Integration:** Some folders from your Google Docs account may Gint - Goodleis watching you - men ilging wood of the second show up, please ignore these for now. We're in the process of migrating all Google Doc accounts to cosmo so you may see some

Mic